# Выгрузка списка ошибок на ТСД в «Курьере 15»

Последние изменения: 2024-03-26

При отмене заказа или строки заказа, на ТСД можно выбрать причину отмены из списка ошибок. Список ошибок загружается из файла.

Для выгрузки списка ошибок на терминал необходимо положить в папку «На терминал» файл «Ошибки.csv» или «Ошибки.xls», в зависимости от используемого формата файлов.

Шаблон для выгрузки «Ошибки»

Путь к шаблону: «…\Базы Mobile SMARTS\Mobile SMARTS Курьер\XlsCsv\Templates\Upload»

**Файл CSV:**

#### Описание;ОшибкаДок

В шаблоне, через точку с запятой (без пробелов), перечисляются поля таблицы ошибок, которые будем выгружать.

#### Для Excel формат обмена имеет аналогичную структуру.

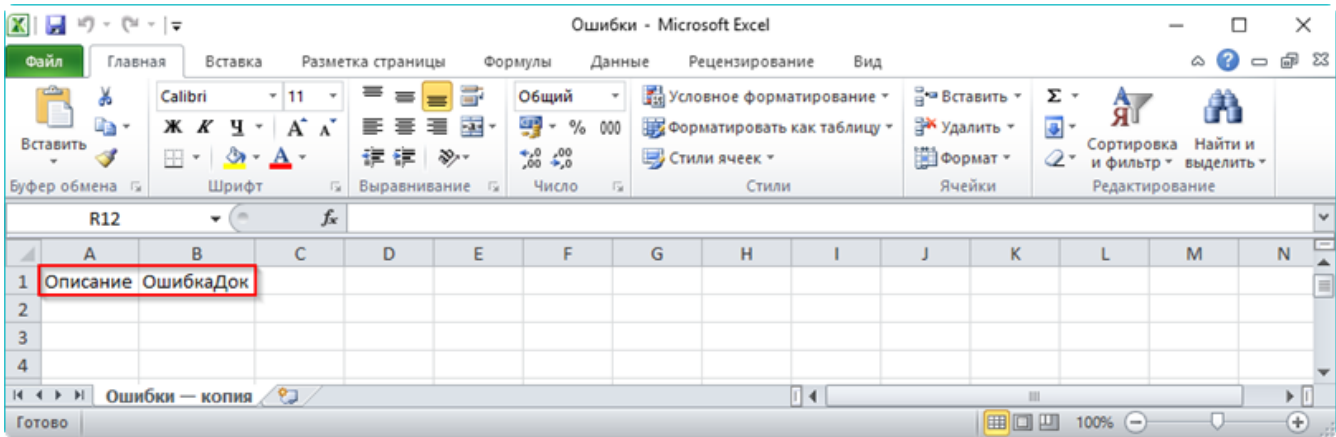

#### **Колонки для шаблона «Ошибки»:**

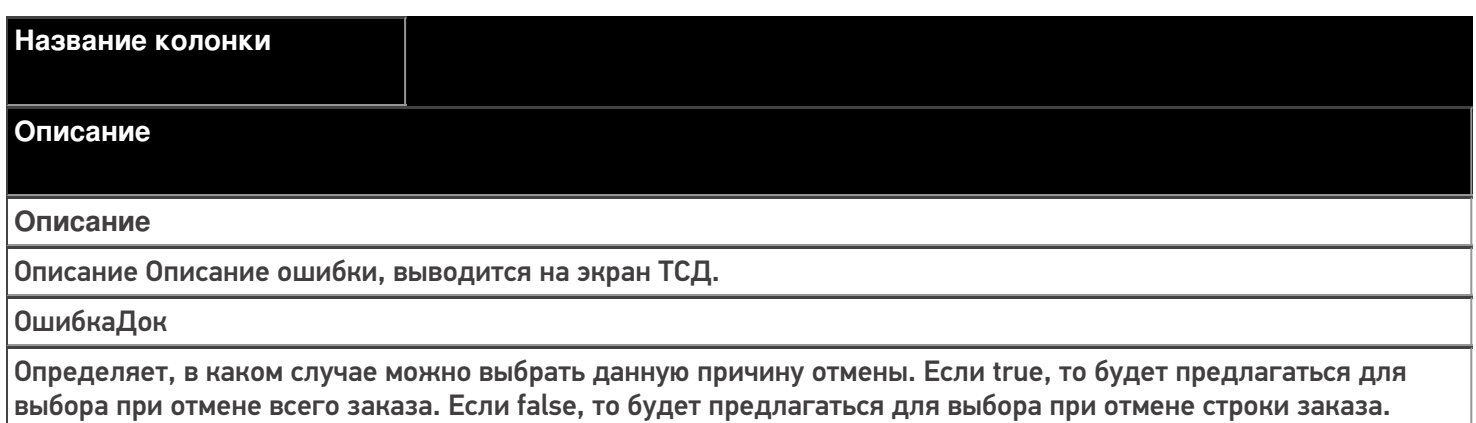

## **Примеры**

**Пример корректного входного файла «Ошибки.csv»:**

Описание; ОшибкаДок

Клиент не отвечает на звонки; true

Клиент отказался от заказа; true

Пример корректного входного файла «Ошибки.xls»:

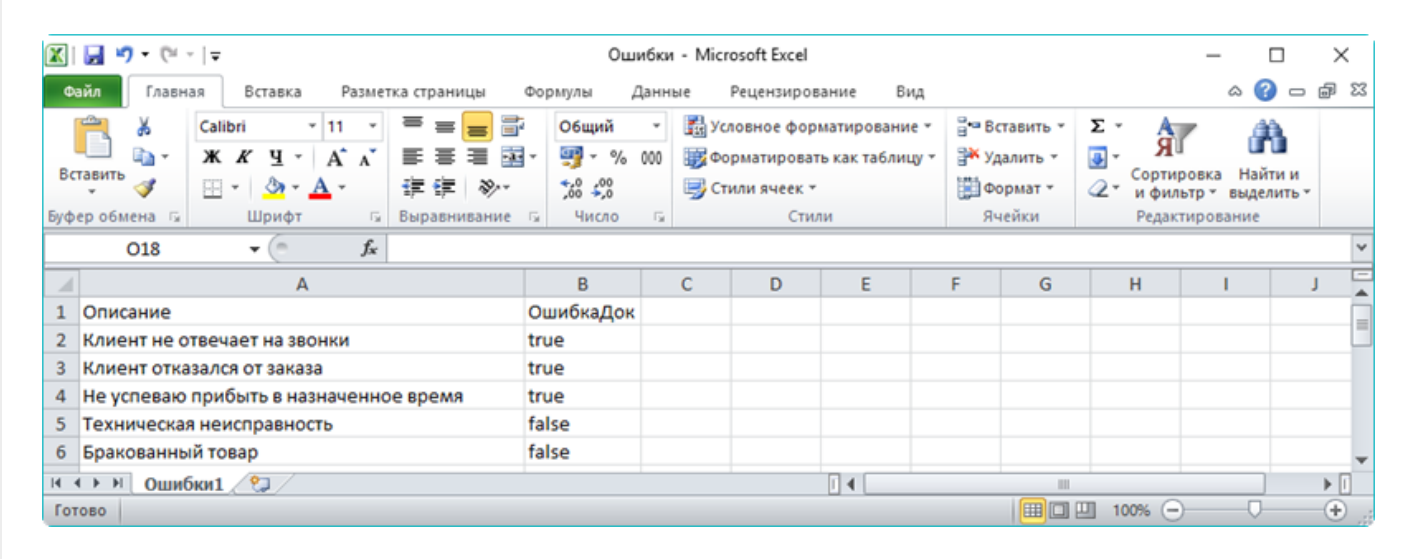

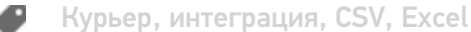

### Не нашли что искали?

の

Задать вопрос в техническую поддержку